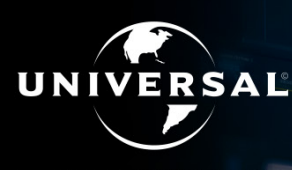

**UNIVERSAL PRODUCTION MUSIC** 

# **EXTENSION FOR ADOBE PREMIERE PRO HELP GUIDE**

### TO INSTALL AND RUN THIS PANEL YOU MUST HAVE A SUPPORTED VERSION OF ADOBE PREMIERE PRO INSTALLED ON A COMPUTER RUNNING EITHER WINDOWS OR OS X.

**PLEASE NOTE THE RECOMMENDED VERSION OF ADOBE PREMIERE PRO IS 2018 (IT WILL WORK ON 2017 BUT YOU MAY HAVE TO LOG IN THEN BACK OUT AGAIN).**

# HOW TO INSTALL THE EXTENSION FOR ADOBE PREMIERE PRO

### **WINDOWS**

- **• Close Adobe Premiere Pro if you already have it open**
- **• Download and run the add-on installer, click yes you may need to change your security permissions to run it**
- **• Wait for the pop-up which states 'Installation successful', click any key to exit installer**

### **MAC**

- **• Close Adobe Premiere Pro if you already have it open**
- **• Run the installer package you may need to change your security permissions to run it**
- **• Click through to installation wizard**

### NEXT STEPS

- **• You can position the extension panel anywhere in your workspace**
- **• Login or register with a Universal Production Music account**
- **• Start searching and downloading!**

### HOW TO LOGIN

- **• Click the login icon located on the panel of the extension, just below the Universal Production Music logo (the first on the right hand-side)**
- **• This will take you to the login screen**
- **• If you don't have an account, click 'sign-up' and the relevant page will open in your default web browser**

### WHERE CAN YOU FIND THE EXTENSION?

**Window > Extensions > Universal Production Music**

# FAQ's

### WHAT IF I'VE FORGOTTEN MY PASSWORD?

**On the login screen, click on the 'forgot password link' and you will be taken to our website where you can reset your password on the right-hand panel.**

### CAN I USE THE EXTENSION FOR ADOBE PREMIERE PRO WITHOUT LOGGING IN?

**You can browse and listen to tracks without logging in, but you must be logged in to download music.** 

### HOW CAN I ACCESS MY SETTINGS?

**Click on the the cog wheel to reach the 'Settings' page.**

### HOW DO I CHOOSE MY REGION?

**When using the extension for Adobe Premiere Pro for the first time, you will need to choose your geographical region. The selected region will then be remembered and can be changed in 'Settings' if required later on.** 

### HOW CAN I SEARCH FOR MUSIC?

**Enter keyword(s) in the search bar, press enter, and/or apply the filters.**

#### HOW CAN I APPLY FILTERS TO MY SEARCH?

**Open the filter pane by clicking the filter icon. To apply a filter, choose filters from the menu e.g. [Music For > Movies/Film > Trailers].**

**Selecting more than one filter will refine your search further.** 

#### WHAT IF I NEED TO REPORT AN ISSUE?

**Open the extension for Adobe Premiere Pro, go to 'Settings' and click 'Report an Issue.' A pop up will appear with instructions – send an email to the address specified with your contact details, a description of the issue (screenshots or a screen recording would be very helpful).**

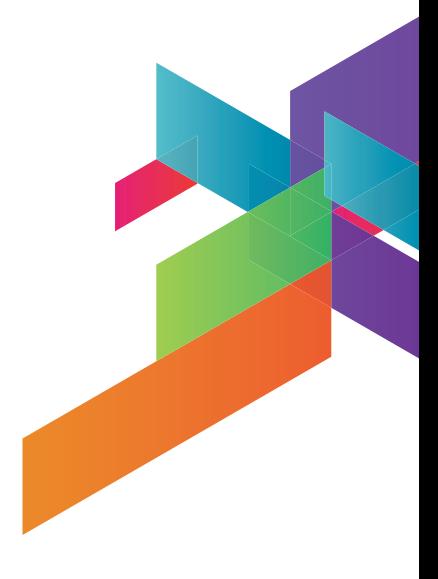

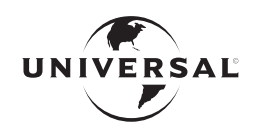

**UNIVERSAL PRODUCTION MUSIC** 

www.universalproductionmusic.com